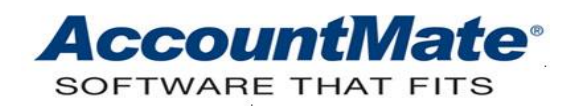

# **Article # 1270**

#### **Technical Note: How to Properly Use the Unit of Measurement Feature when Processing Storage, Sales, and Purchase Transactions**

**Difficulty Level:** Beginner Level AccountMate User

**Version(s) Affected:** AccountMate 11 for SQL and Express AccountMate 10 for SQL, Express, and LAN AccountMate 9 for SQL, Express, and LAN AccountMate 8 for LAN

**Module(s) Affected:** IC, SO, AR, PC

**Posting Date:** 09/11/2019

#### **DESCRIPTION**

Inventory item transactions are not always created using the same unit of measurement (**U of M**). Items stocked using a certain U of M may be purchased from vendors using a different U of M, and sold to customers using yet another U of M. A sound accounting software provides you the flexibility to assign different U of Ms to various transactions, to automatically translate item pricing based on the U of M used, and to correctly account for the items' costs.

This document discusses how AccountMate addresses the scenarios described above. In particular, it explains how to properly assign a U of M to each inventory type and inventory item record, and how to properly use U of Ms when processing storage, sales, and purchase transactions.

#### **SOLUTION**

#### *A. Key Components of the Unit of Measurement Feature*

At the heart of this feature is the **Unit-of-Measurement Maintenance** function that is available only in the **Inventory Control** module. Using this function, you can set up an unlimited number of U of M records.

Each U of M record has the following key components:

1. **U of M Code** –represents the U of M record. While you can utilize the naming convention of your choice, it is best to use codes that clearly reflect the U of M's relationship to another U of M. For example, you may set up a code that represents the English measurement "Inch"; however, that U of M may be used in relation to other U of M such as "Feet" and "Yards." Simply using the code "Feet" or "Yards" may prove to be ineffective. To avoid confusion, we suggest using codes like "FT\_IN" and "YD\_IN" to represent the U of M "Feet to Inches" and "Yards to Inches," respectively.

2. **Factor** – AccountMate uses a conversion factor to translate the transaction's U of M to the item's U of M. The transaction quantity is multiplied by the conversion factor to arrive at the quantity by which inventory is to be increased or decreased. The factor can be assigned only when the U of M record is first set up.

### *B. Assigning Default Unit of Measurement to Inventory Type and Inventory Item records*

When you create an inventory type record, you may assign to it different U of Ms for storage, for sales, and for purchase transactions. The code you enter in the U of M field will be the default Stock, Sales, and Purchase U of M. To amend the default U of M, click the Overwrite U of M button to display the Overwrite U of M window, and assign three (3) different units of measurement to be used for storage, sales, and purchase transactions.

The U of M codes assigned in the inventory type record will become the default Stock, Sales, and Purchase U of M when you create inventory item records with that type assigned; however, if you do not assign an inventory type, you must manually assign the three (3) units of measurements to successfully save the inventory item record.

*Note: If you did not mark the Used in Invoice/Sales Order and/or Used in Purchase Order checkboxes in the Information tab of the Inventory Type and Inventory Maintenance functions, you need not assign a Purchase U of M and/or Sales U of M. AccountMate will automatically identify the inventory type or inventory item record as using a factor of "1."*

Refer to section D for an illustration on how to best assign Stock, Sales, and Purchase U of Ms to inventory type and inventory item records.

## *C. Assigning Units of Measurement to Inventory, Sales, and Purchase Transactions*

You can assign various units of measurement when you process storage, sales, and purchase transactions involving inventory items. The following paragraphs discuss which particular inventory transactions use the inventory item's Stock, Sales, and Purchase U of M as default.

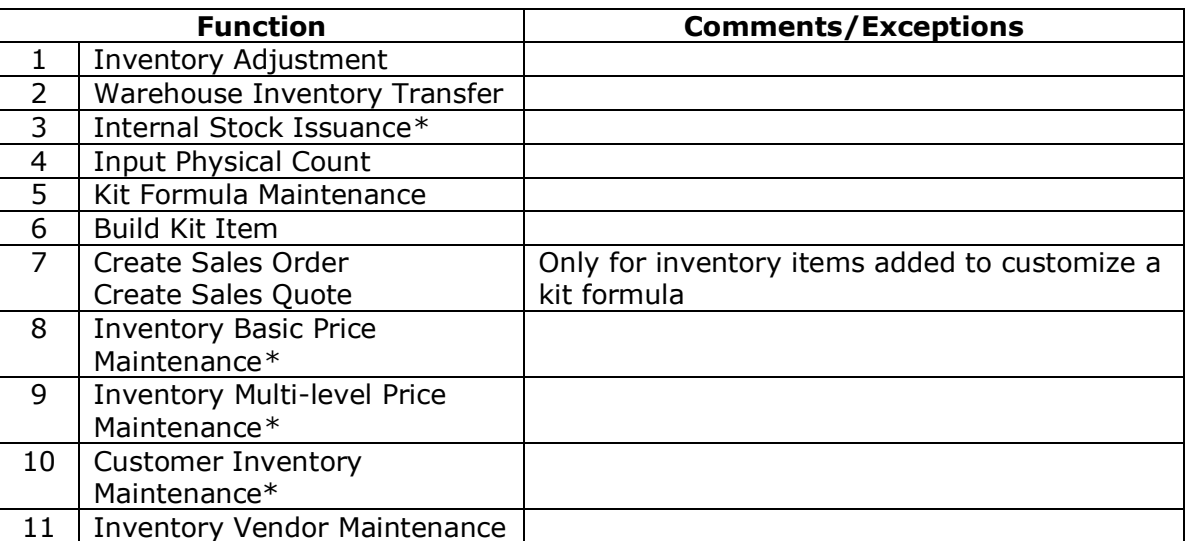

*Functions using the inventory item record's Stock U of M as default:*

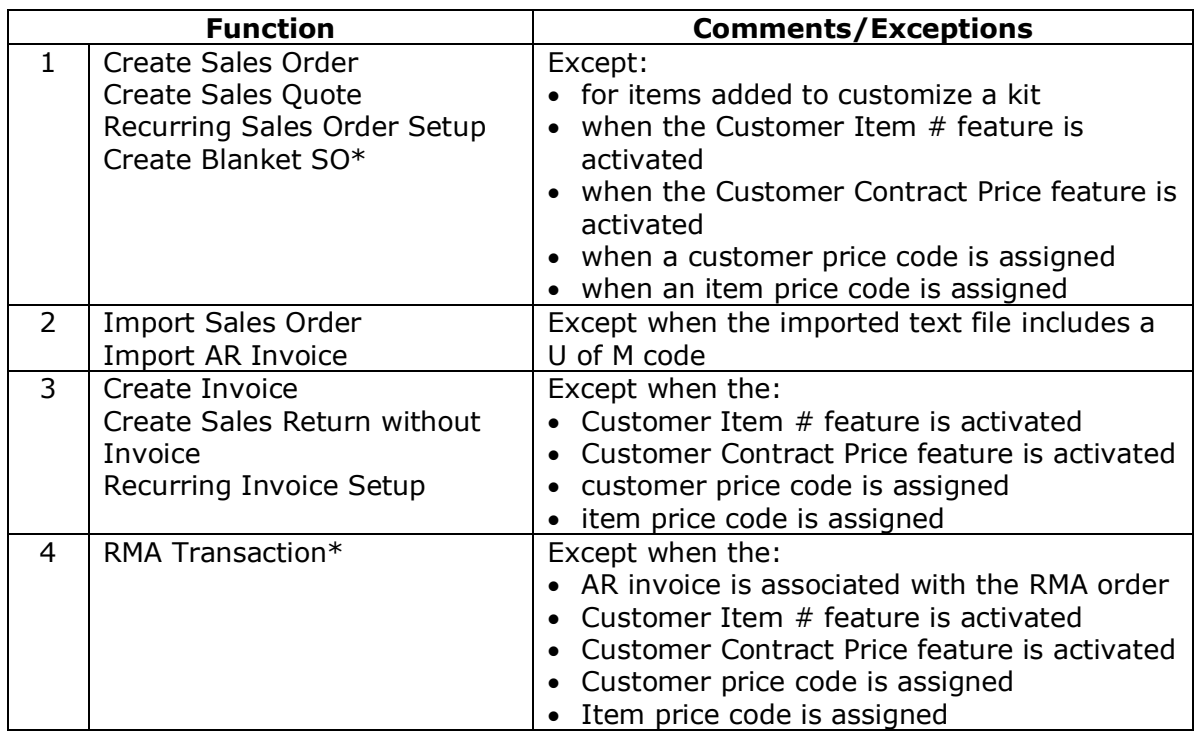

*Functions using the inventory item record's Sales U of M as default:* 

*Functions using the inventory item record's Purchase U of M as default:*

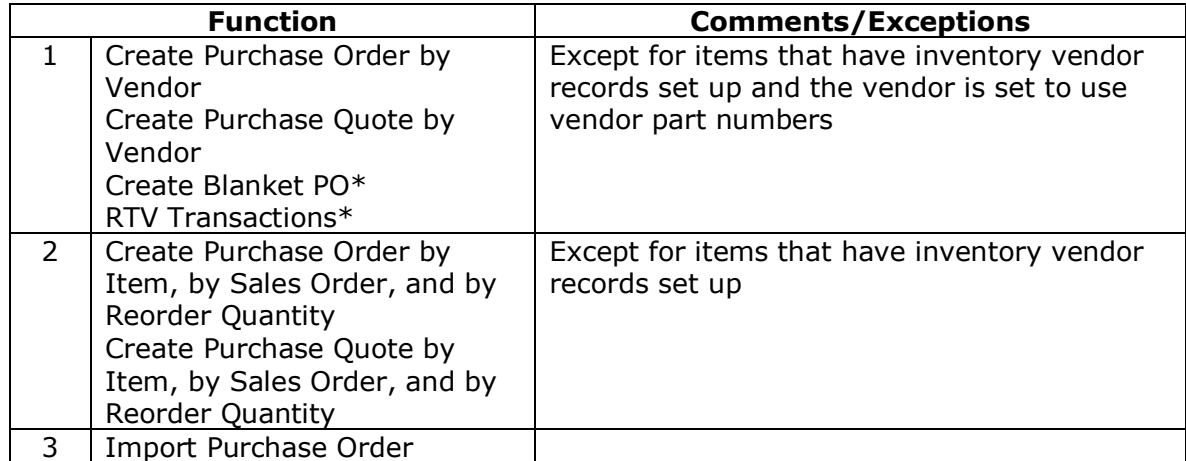

*\* Note: The Inventory Basic Price Maintenance, Inventory Multi-level Price Maintenance, Customer Inventory Maintenance, Create Blanket SO, RMA Transaction, Internal Stock Issuance, Create Blanket PO, and RTV Transactions functions are available only in AccountMate for SQL and Express versions.*

Refer to section D for an illustration on how to best assign U of M to various inventory, sales, and purchase transactions.

# *D. Illustration*

When AccountMate translates the transaction quantity to the assigned U of M, it uses that U of M's factor. To minimize the effect that rounding may have on the translation process, it is best to assign to the inventory item record the smallest Stock U of M that supports a finite conversion factor. To illustrate this, assume the following:

*Item# A111 is purchased from two suppliers. One supplier (vendor# AFF1) sells it by yard while the other (vendor# CLF32) sells it in feet. You sell the same item to customers in either inches (customer# ACC1) or feet (customer# AER1).*

The conversion factors for inches, feet and yards are as follows:

- Feet to inches: 12
- Inches to feet: 1/12 or 0.083333333333...
- Yard to inches: 36
- Inches to yard: 1/36 or 0.0277777777...
- Yard to feet: 3
- Feet to yard: 1/3 or 0.3333333333...

Based on the illustration, it is best to set up item# A111 with a Stock U of M expressed in "Inches," and assign it with a factor value of 1. You can then assign to the item a Purchase U of M and a Sales U of M that translate to Inches without any rounding variances.

*NOTE: You can still set up "feet" or "yards" as the Stock U of M; however, AccountMate supports a maximum of four (4) decimal places for its conversion factor so some rounding variances may result.* 

When recording transactions involving item  $#$  A111, you may amend the default Stock, Sales, or Purchase U of M (whichever is applicable); however, bear in mind that AccountMate uses the factor of the transaction's U of M to translate the transaction's units into the inventory item record's Stock U of M units.

To continue with the previous illustration:

- 1. Create the following U of M records:
	- a. YD\_IN => this represents "yards to inches" and uses a conversion factor of 36 b. FT\_IN => this represents "feet to inches" and uses a conversion factor of 12
- 2. Assign the "YD IN" U of M to purchase orders placed with vendor AFF1.
- 3. Assign the "FT IN" U of M to purchase orders placed with CLF32.
- 4. Assign the "Inches" U of M to sales orders created for ACC1.
- 5. Assign the "FT IN" U of M to sales orders created for AER1.

Assume the following:

- Received 3 yards of item# A111 from AFF1.
- Received 12 feet of item# A111 from CLF32.
- Shipped an order for 24 inches of item# A111 to ACC1.

Given that there are no other transactions and balances to consider, the on-hand quantity for item# A111 would be 228 inches (3 yards  $@$  36 inches/yard + 12 feet  $@$  12 inches/ft -24 inches).

To determine the net effect these transactions have on the item quantity, AccountMate converts the transaction quantity into the inventory item record's Stock U of M units. Using the factor assigned to the latter it also converts the unit price and unit cost into the prices and costs applicable to the transaction U of M.

For example, given that the unit price and unit cost for an inch of item# A111 are \$15 and \$7.25, respectively, based on the conversion factors assigned to the respective U of M used AccountMate will make the following automatic adjustments to the transaction unit price and unit cost:

- The purchase order placed with vendor  $#$  AFF1 for item $#$  A111 will have a default unit cost of \$261 (36 inches in a yard @ \$7.25/inch).
- The purchase order placed with vendor  $# CLF32$  for item $# A111$  will have a default unit cost of \$87 (12 inches in one foot @ \$7.25/inch).
- The sales order created for customer  $#$  ACC1 will have a default unit price of \$15.
- The sales order created for customer # AER1 will have a default unit price of \$180 (12 inches in one foot @ \$15/inch).

Proper use of the Unit of Measurement feature when processing inventory storage, sales, and purchases can help to ensure that inventory item transactions are recorded in AccountMate using their correct item costs and prices. It also facilitates the efficient monitoring of required inventory quantity levels.

This information is provided "AS IS" without warranty of any kind. AccountMate Software Corporation disclaims all warranties, either express or implied. In no event shall AccountMate Software Corporation be liable for any damages whatsoever including direct, indirect, incidental, consequential, loss of business profits, or special damages, even if AccountMate Software Corporation has been advised of the possibility of such damages.

> Copyright © 1995-2019 AccountMate Software Corporation. All rights reserved. [Legal Notices and Terms of Use](https://www.accountmate.com/others/disclaimer) • [Privacy Statement](https://www.accountmate.com/others/privacy) • [Website Feedback](https://www.accountmate.com/others/feedback/feedback.asp)